# **Quality Assurance**

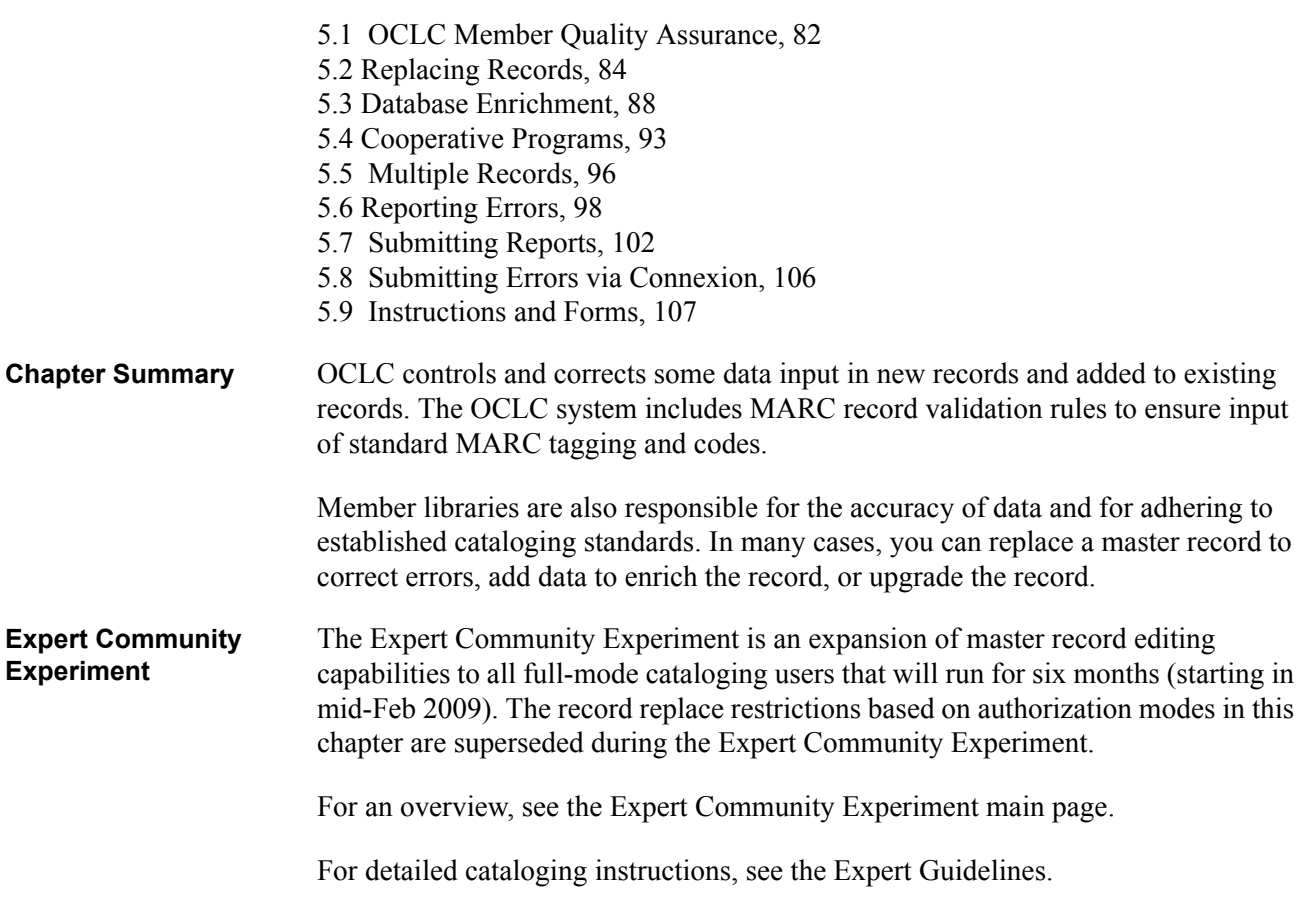

<span id="page-1-0"></span>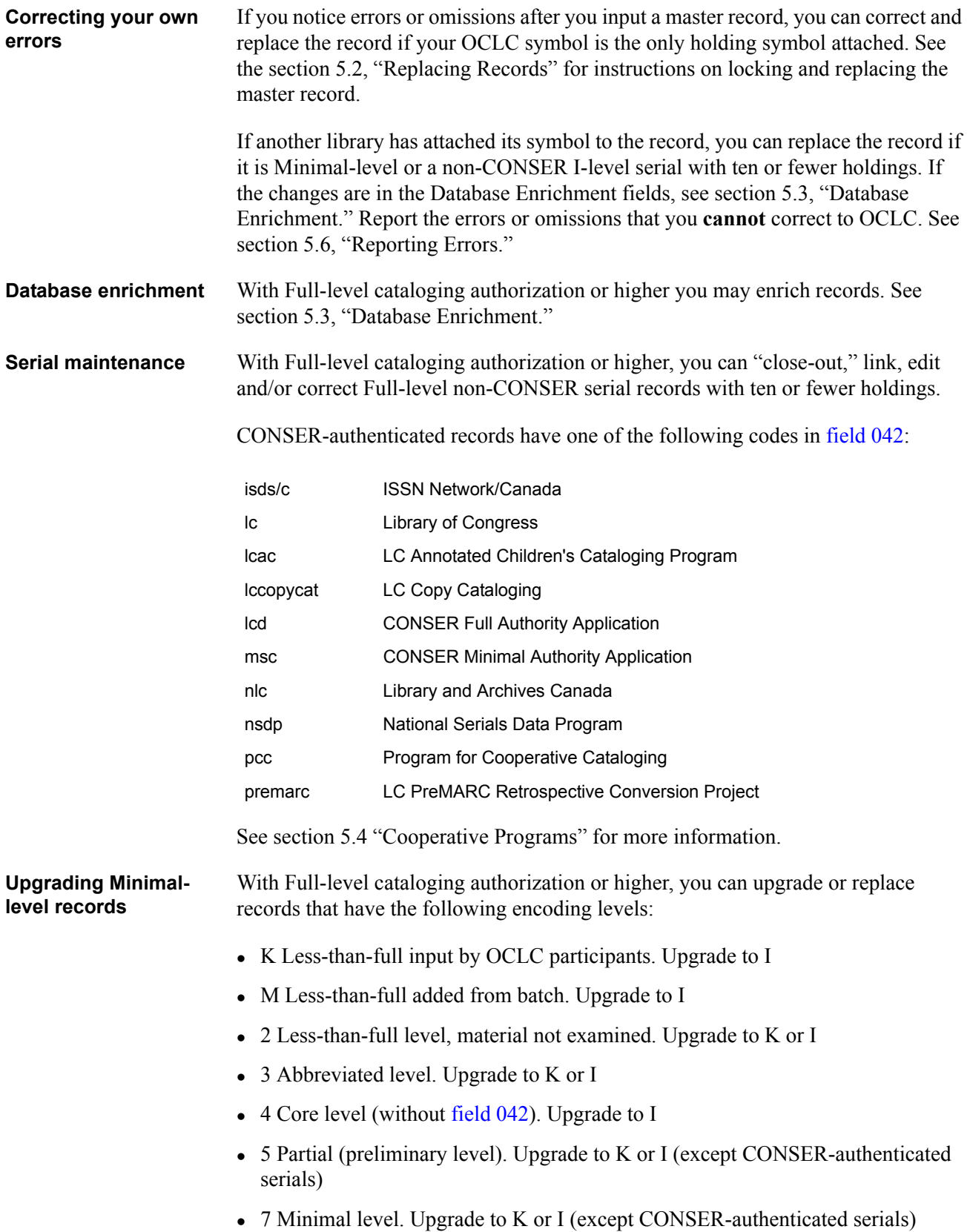

## **5.1 OCLC Member Quality Assurance (continued)**

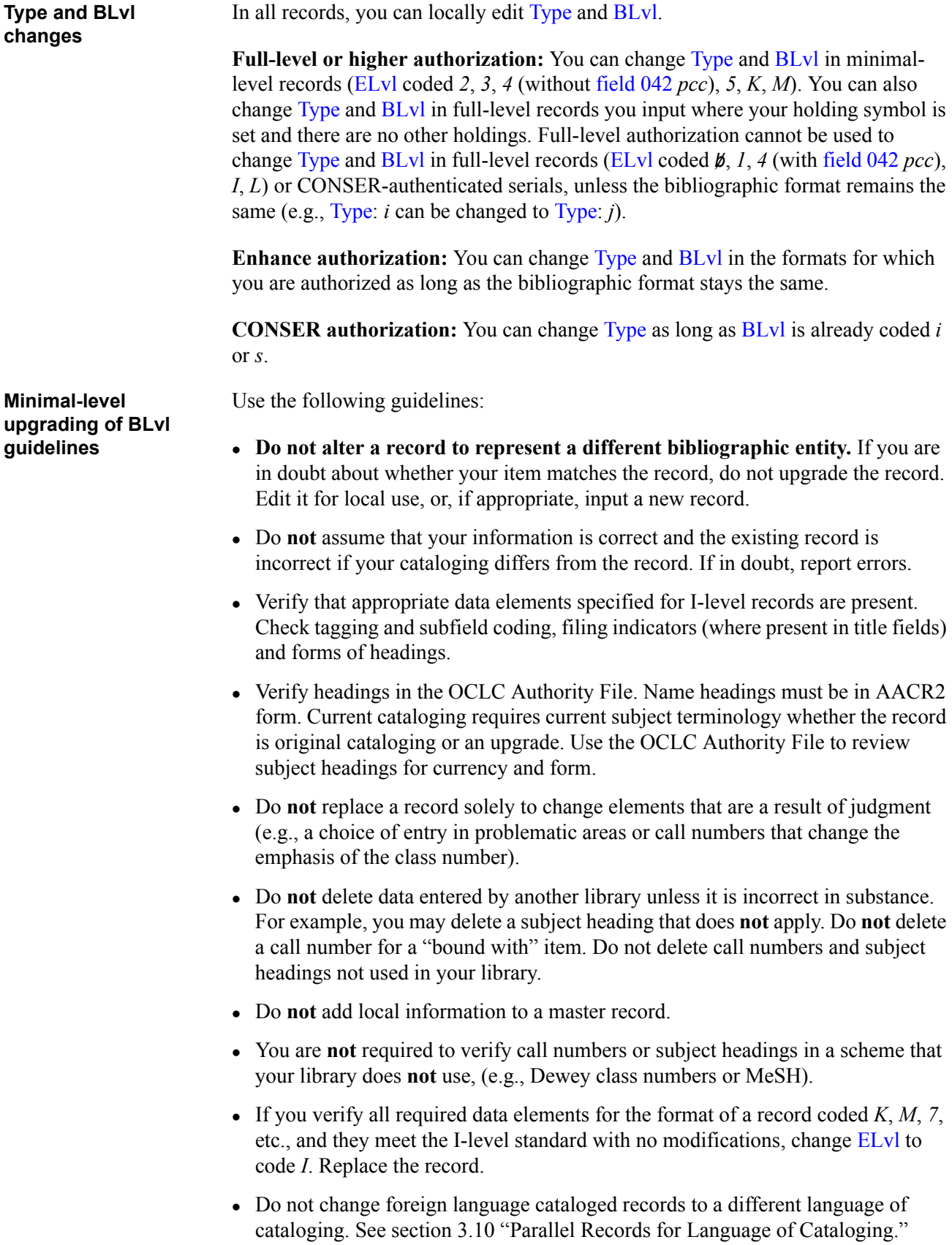

<span id="page-3-0"></span>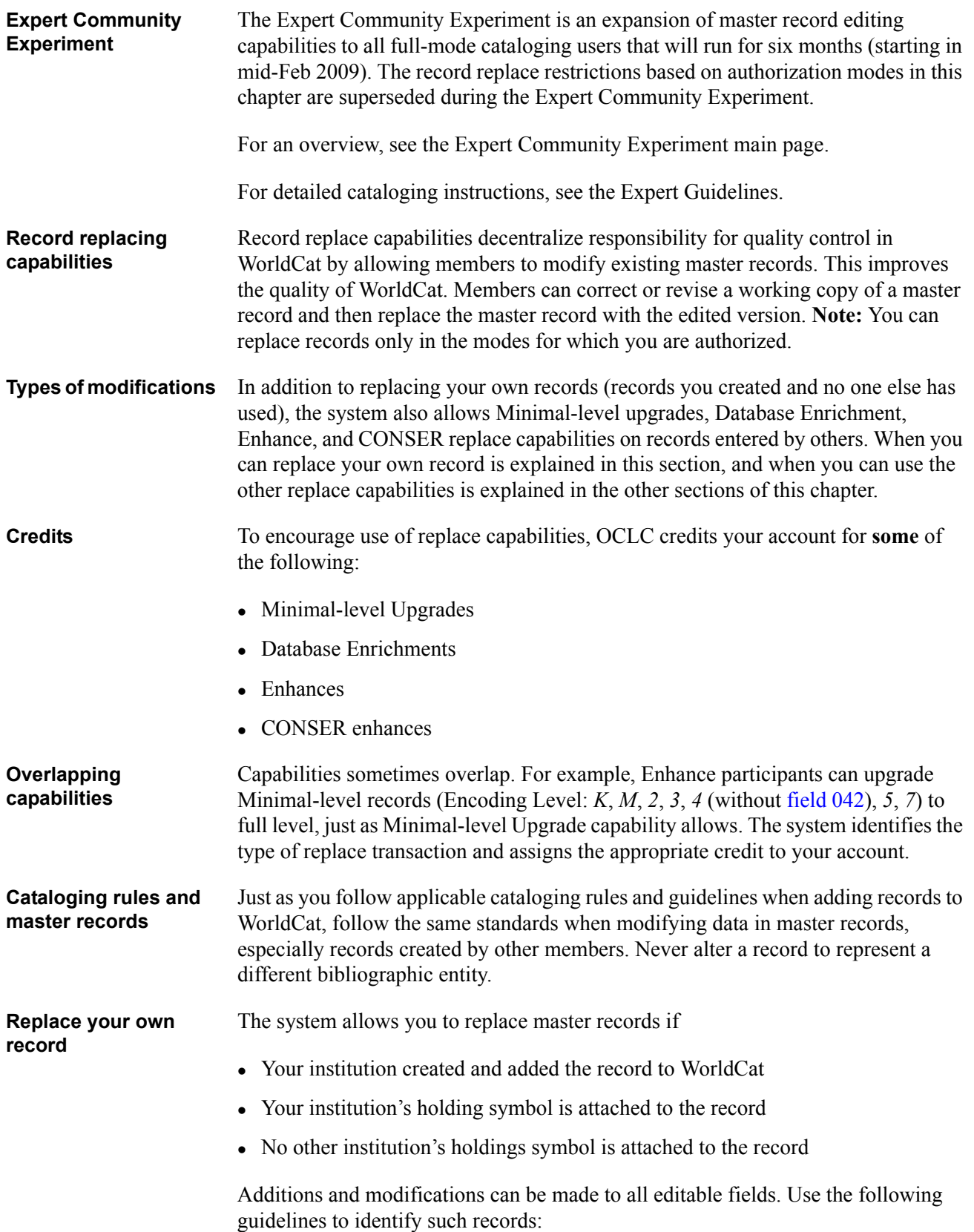

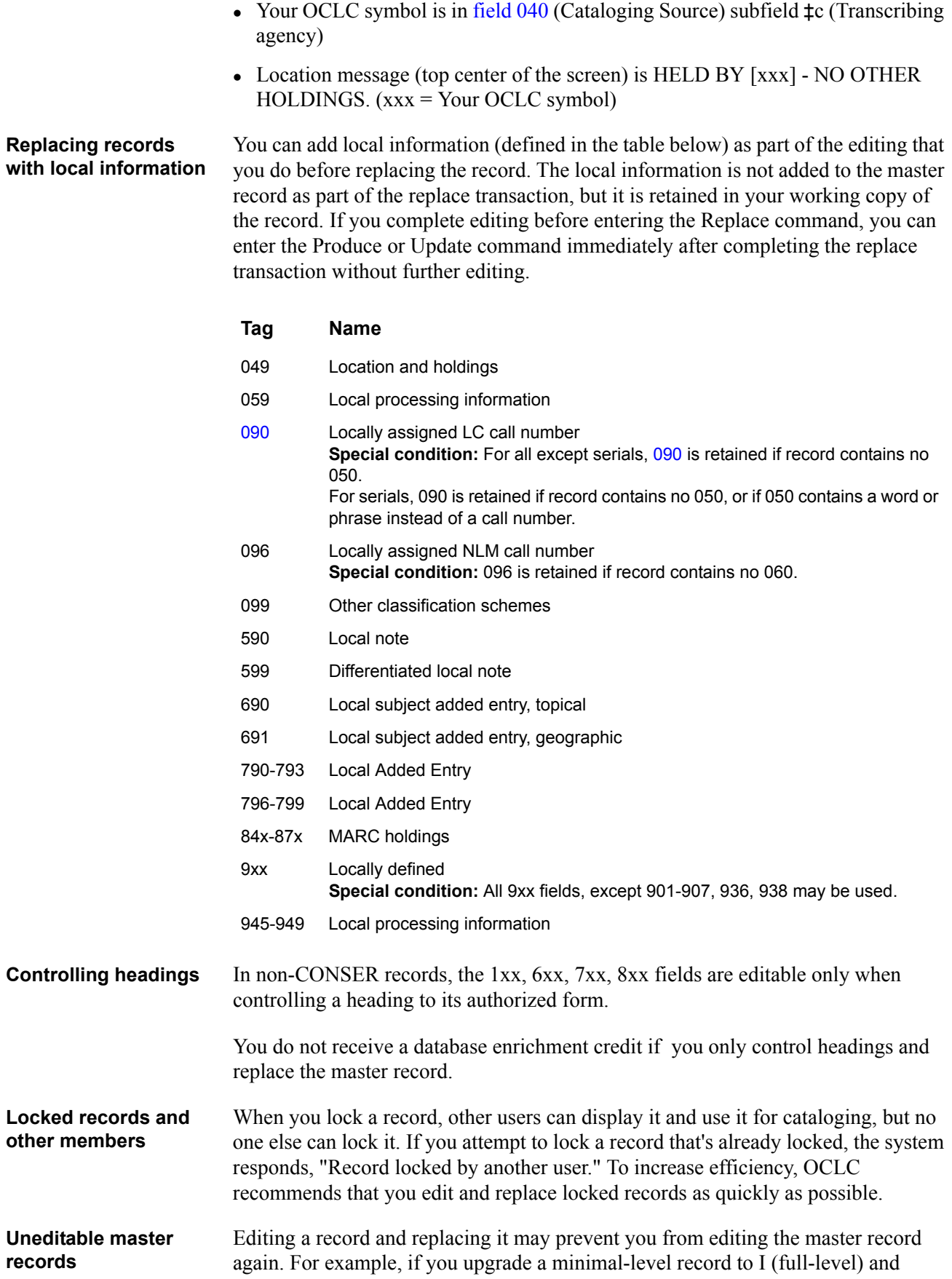

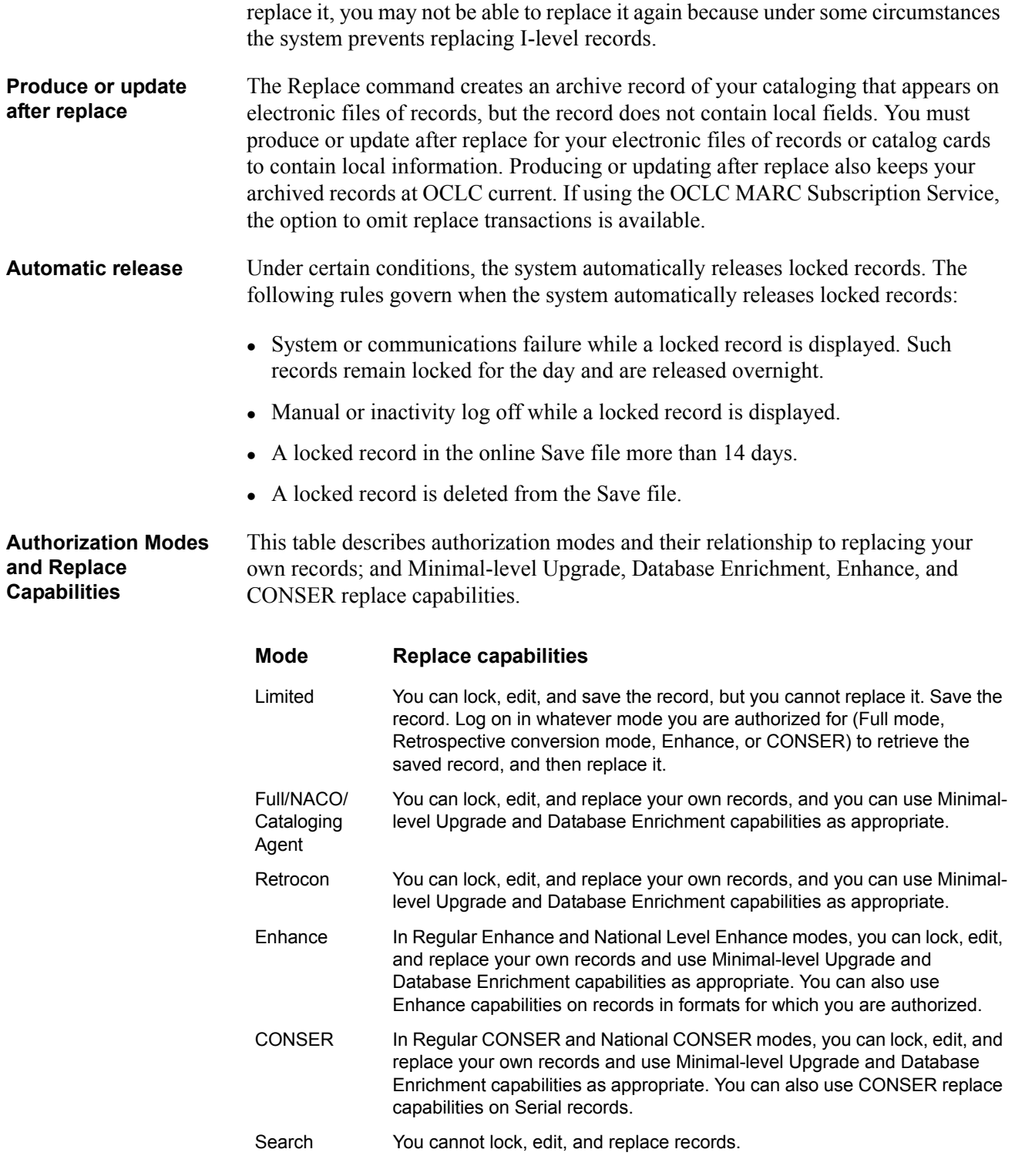

For more detailed information, see

<sup>z</sup> *OCLC Cataloging Authorization Levels for Record Actions and Upgrades* available here: [http://www.oclc.org/support/documentation/connexion/client/](http://www.oclc.org/support/documentation/connexion/client/catalogingauthorizationlevels.pdf) [catalogingauthorizationlevels.pdf](http://www.oclc.org/support/documentation/connexion/client/catalogingauthorizationlevels.pdf)

- <sup>z</sup> Authorization Levels and Cataloging Capabilities (in *Take Actions on Bibliographic Records* available here: [http://www.oclc.org/support/](http://www.oclc.org/support/documentation/connexion/client/cataloging/bibactions/#cat_edit_modesprivileges_htm) [documentation/connexion/client/cataloging/bibactions/](http://www.oclc.org/support/documentation/connexion/client/cataloging/bibactions/#cat_edit_modesprivileges_htm) [#cat\\_edit\\_modesprivileges\\_htm](http://www.oclc.org/support/documentation/connexion/client/cataloging/bibactions/#cat_edit_modesprivileges_htm)
- Types of master record upgrades for Full, Enhance, and CONSER authorizations (in *Take Actions on Bibliographic Records* available here: [http://www.oclc.org/](http://www.oclc.org/support/documentation/connexion/client/cataloging/bibactions/#cat_act_upgrades_masterbibrecords_authorizations) [support/documentation/connexion/client/cataloging/bibactions/](http://www.oclc.org/support/documentation/connexion/client/cataloging/bibactions/#cat_act_upgrades_masterbibrecords_authorizations) #cat act upgrades masterbibrecords authorizations)

#### <span id="page-7-0"></span>**5.3 Database Enrichment**

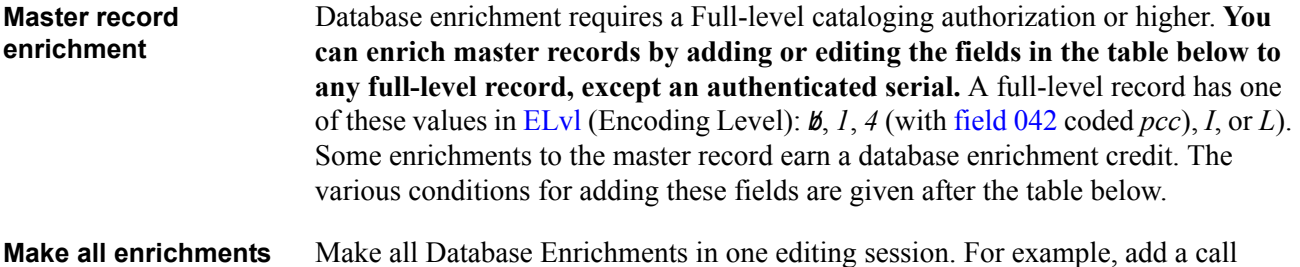

**in one editing session** number in the same lock-and-replace session as a contents note.

#### **Fields you can add or edit**

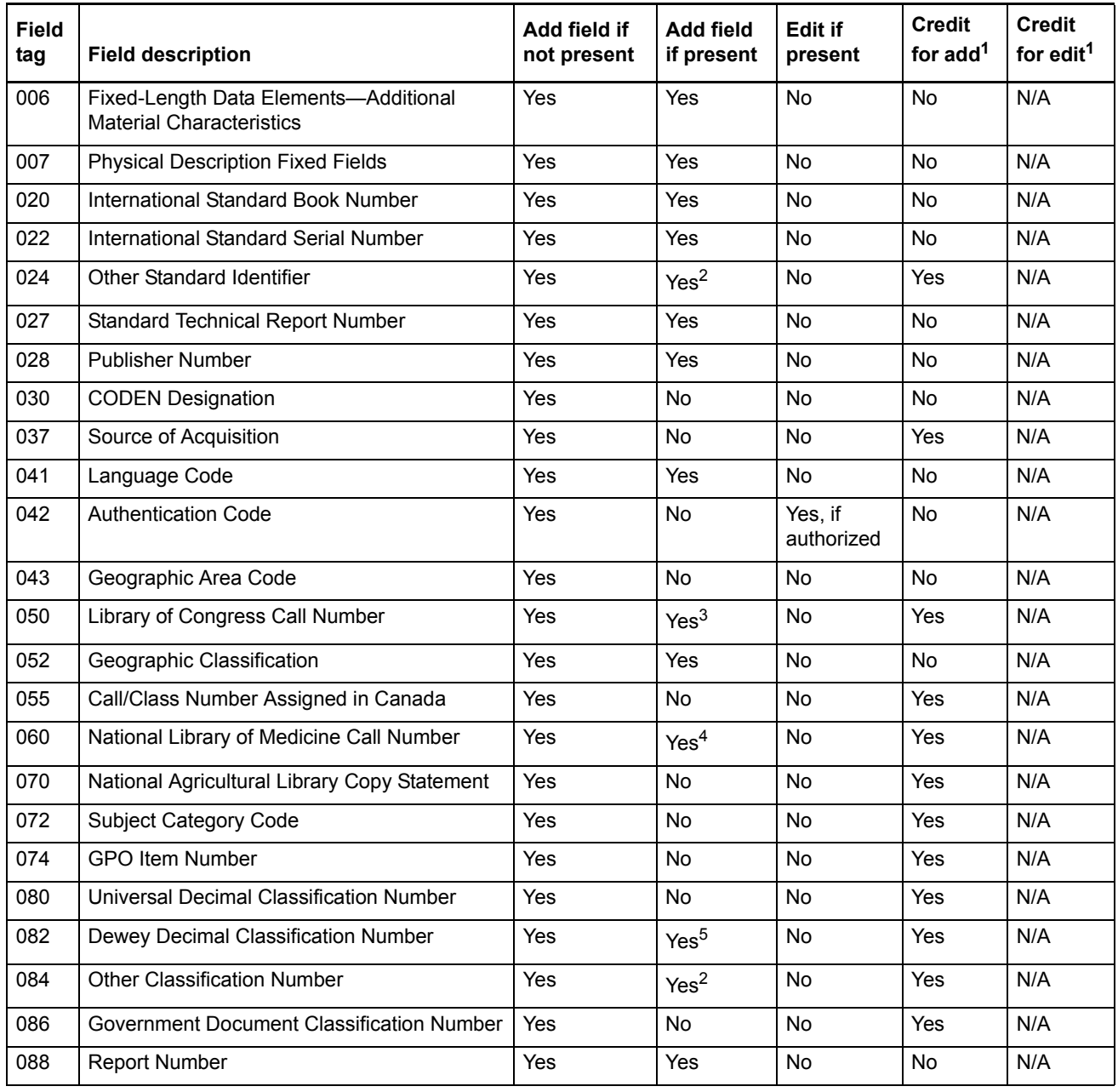

#### **5.3 Database Enrichment** (continued)

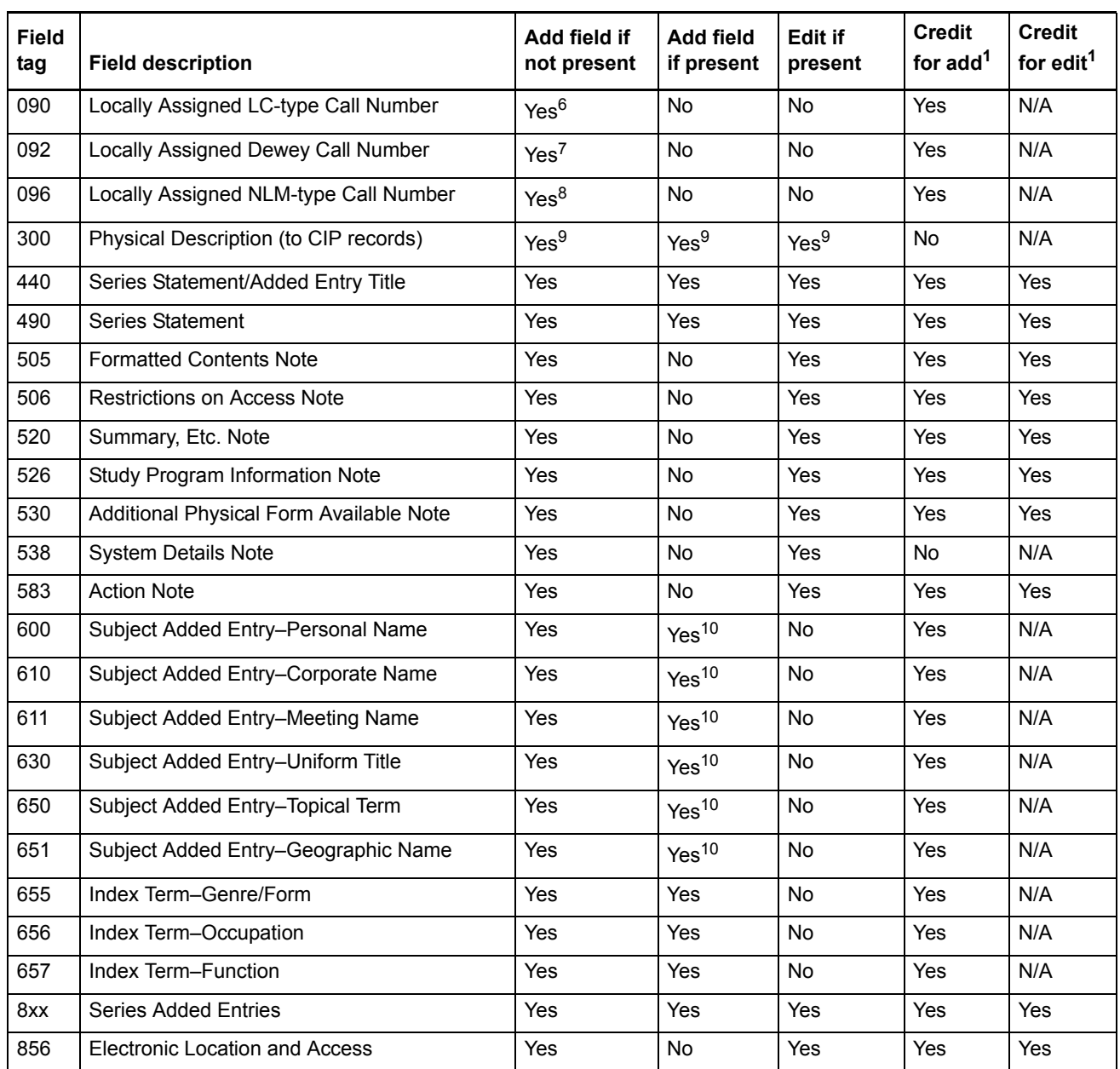

1. For most libraries, credit activity is not part of their cataloging subscription price, with credits showing as transactions on their invoices. However, for some libraries that are on subscription pricing or are in group catalogs, credit activity may be included as part of the subscription price and therefore, has no impact on their billing.

2. Can be added if the field to be added has a different value in ‡2.

3. If field 050 already exists, then the added field must have a 2nd indicator coded *4*, and all existing 050 fields must have a 2nd indicator coded *blank* or *0*.

Multiple call numbers

Certain classification choices are local decisions. For example, if one user has chosen to class together a monographic series and another library classes it separately, multiple call numbers in the master record may be appropriate in these circumstances:

- Classed together vs. classed separately call numbers for monographic series
- Literature numbers vs. PZ numbers for fiction
- Bibliography number vs. subject
- LC minimal number vs. member call number
- Geographic classification vs. subject classification for maps and atlases
- LAW vs. actual K class number
- 4. If field 060 is present, then the added field must have a 2nd indicator coded *4*, and all existing 060 fields must have a 2nd indicator coded *blank* or *0*.
- 5. If field 082 is present, then the added field must have a 2nd indicator coded *4*, and all existing 082 fields must have a 2nd indicator coded *blank* or *0*.
- 6. If field 050 does not already exist.
- 7. If field 082 does not already exist.
- 8. If field 096 does not already exist.
- 9. If the bibliographic record is Encoding level *8* (CIP).
- 10.If the field added is in a scheme not already present in the record with the same 2nd indicator. However, if the 2nd indicator of the field being added is coded *4*, the field can be added regardless of whether fields with the second indicator *4* is already present.

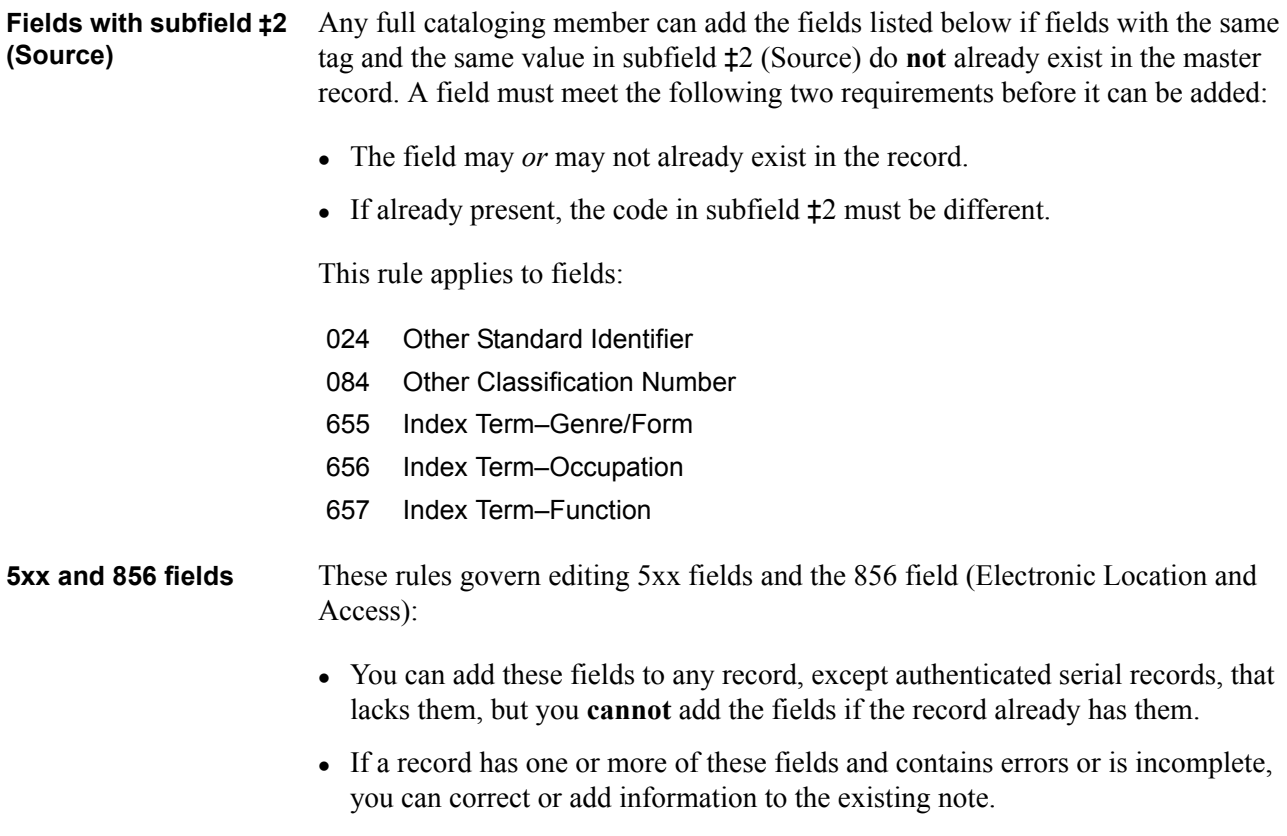

These rules apply to fields:

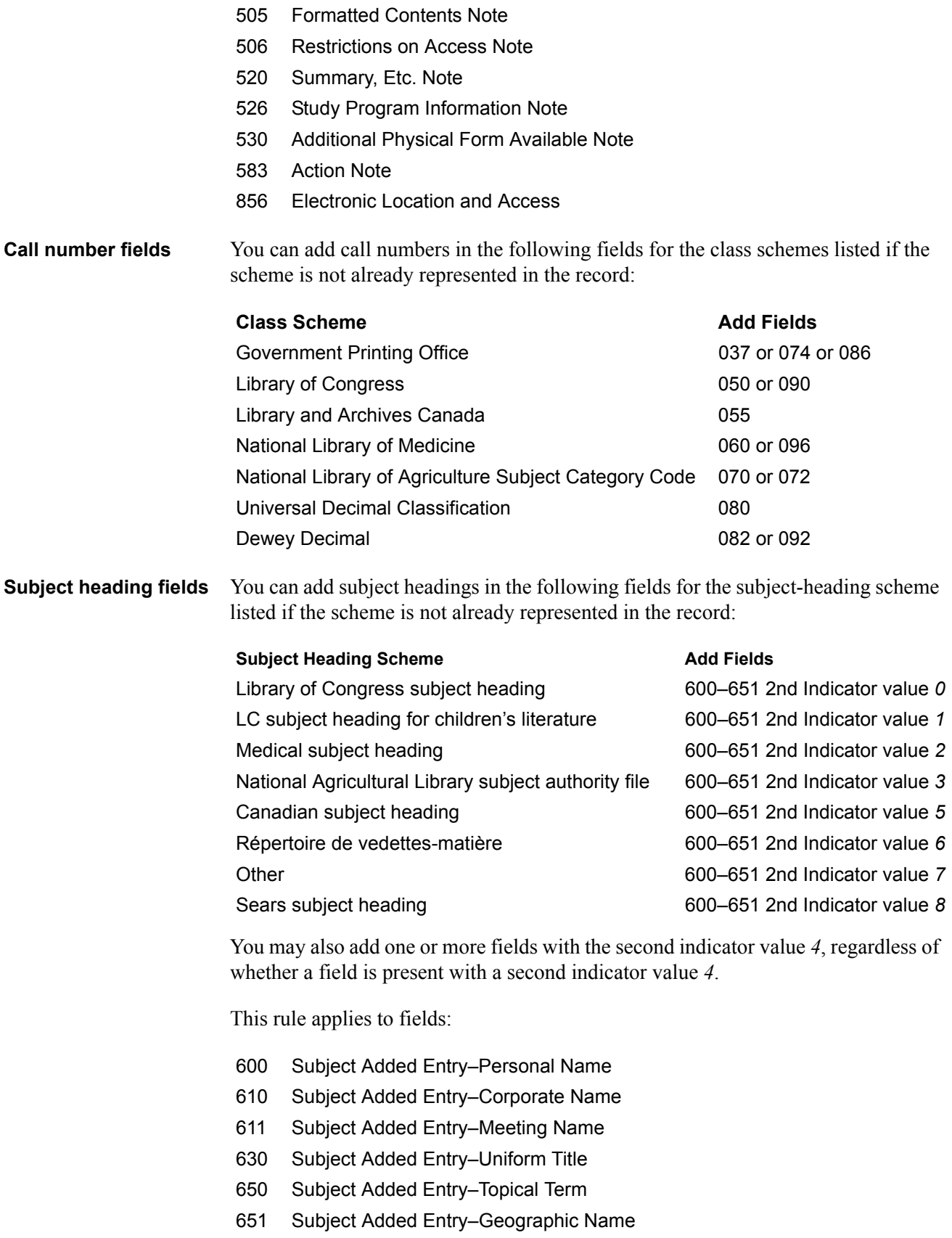

**Non-Latin script fields** Full-mode users can add or change non-Latin script fields in full-level master records. There can be more than one non-Latin script in a single field and/or a single record. The system treats these fields like other database enrichment fields. Most 1xx-8xx fields and some 0xx fields can have non-Latin-script equivalent 880 fields.

<span id="page-12-0"></span>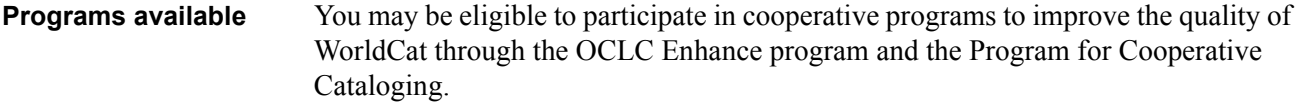

**Enhance program** The Enhance program provides for addition and correction of data in master records for the books, computer files, maps, scores, sound recordings, and visual materials bibliographic formats. Records in the continuing resources format are covered by the CONSER program. Because of the unique and institution-specific nature of records for mixed materials, Enhance applications are not accepted in that format.

**Types of Enhance** There are 2 types of Enhance authorization modes.

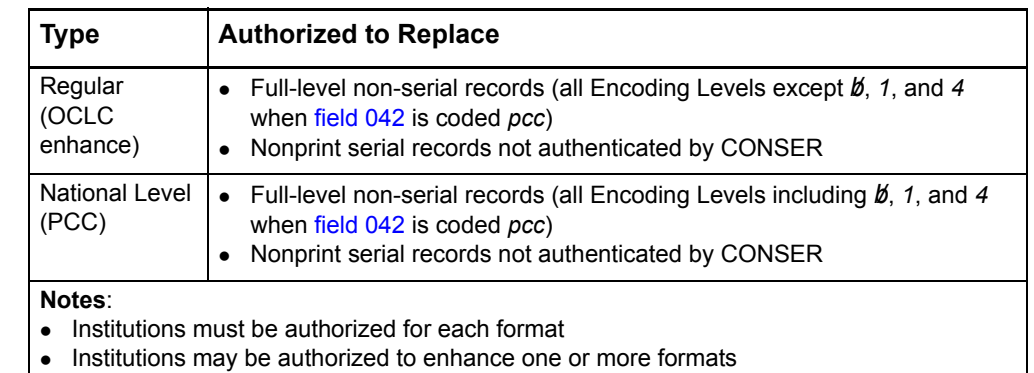

#### **Regular Enhance capabilities**

Regular Enhance participants can add and modify all editable fields of a record, including fixed-field element Srce (Source) and field 040 (Cataloging Source) subfield ‡a (Original cataloging agency). Participants may enhance records with the following Encoding Levels:

- I Full-level input by OCLC participants. Enhance as needed.
- K Less-than-full input by OCLC participants. Enhance as needed.
- M Less-than-full added from batch. Enhance to K or I.
- <sup>z</sup> 2 Less-than-full level, material not examined. Enhance to K or I.
- 3 Abbreviated level. Enhance to K or I.
- $\bullet$  4 Core level, when field 042 is not coded pcc. Enhance to K or I.
- 5 Partial (preliminary level). Enhance to K or I.
- 7 Minimal level. Enhance to K or I.
- J Record deleted by LC, NLM, NLC, NLA or BL. Enhance to K or I.
- L Non-LC and non-NLM added from batch. Enhance to K or I.
- 8 Prepublication (CIP) level. Books format only. Participants cannot change the Encoding Level as they can for other records. Do not edit fields 010, 040, national call number fields, or field 263 in CIP records.

## **5.4 Cooperative Programs** (continued)

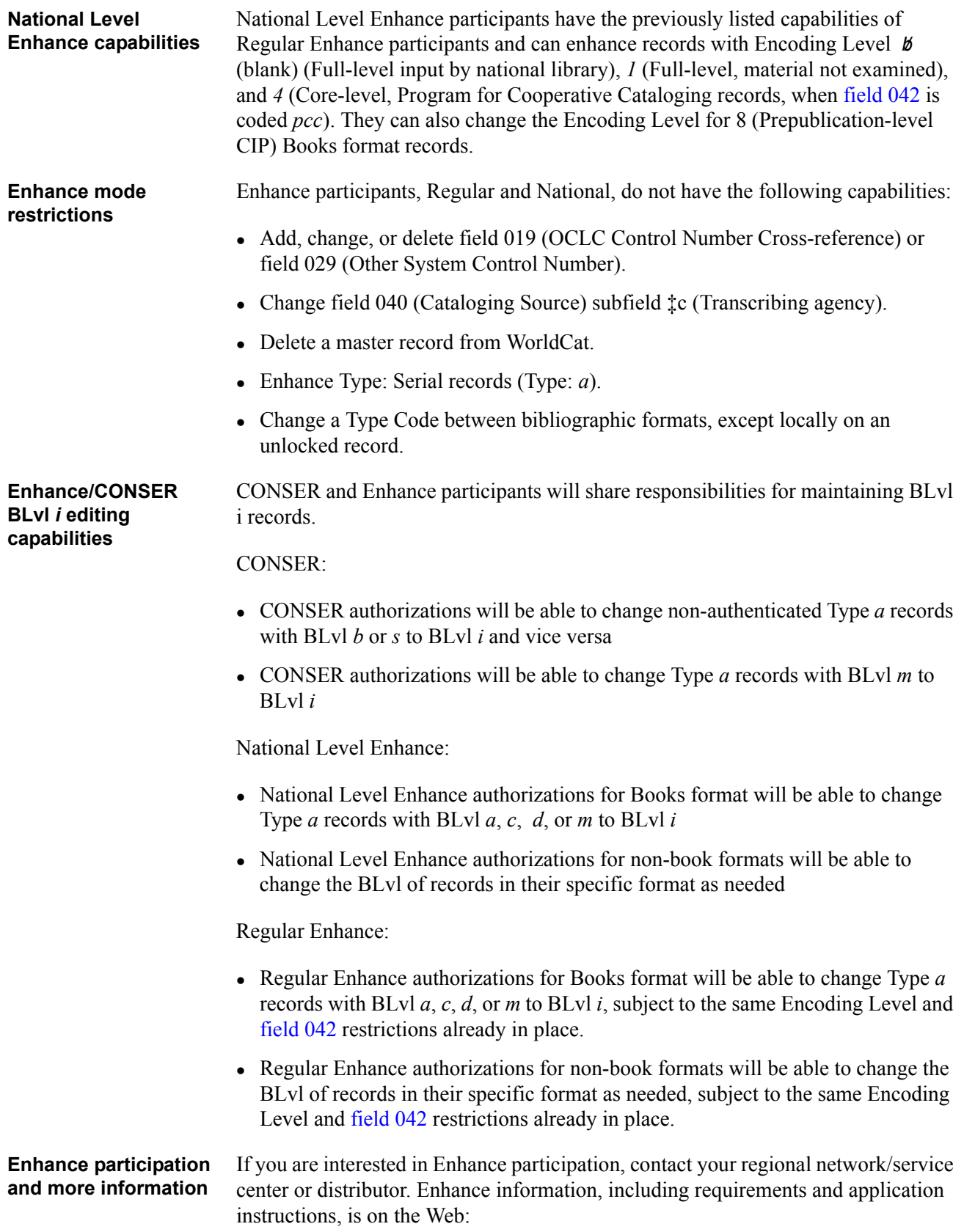

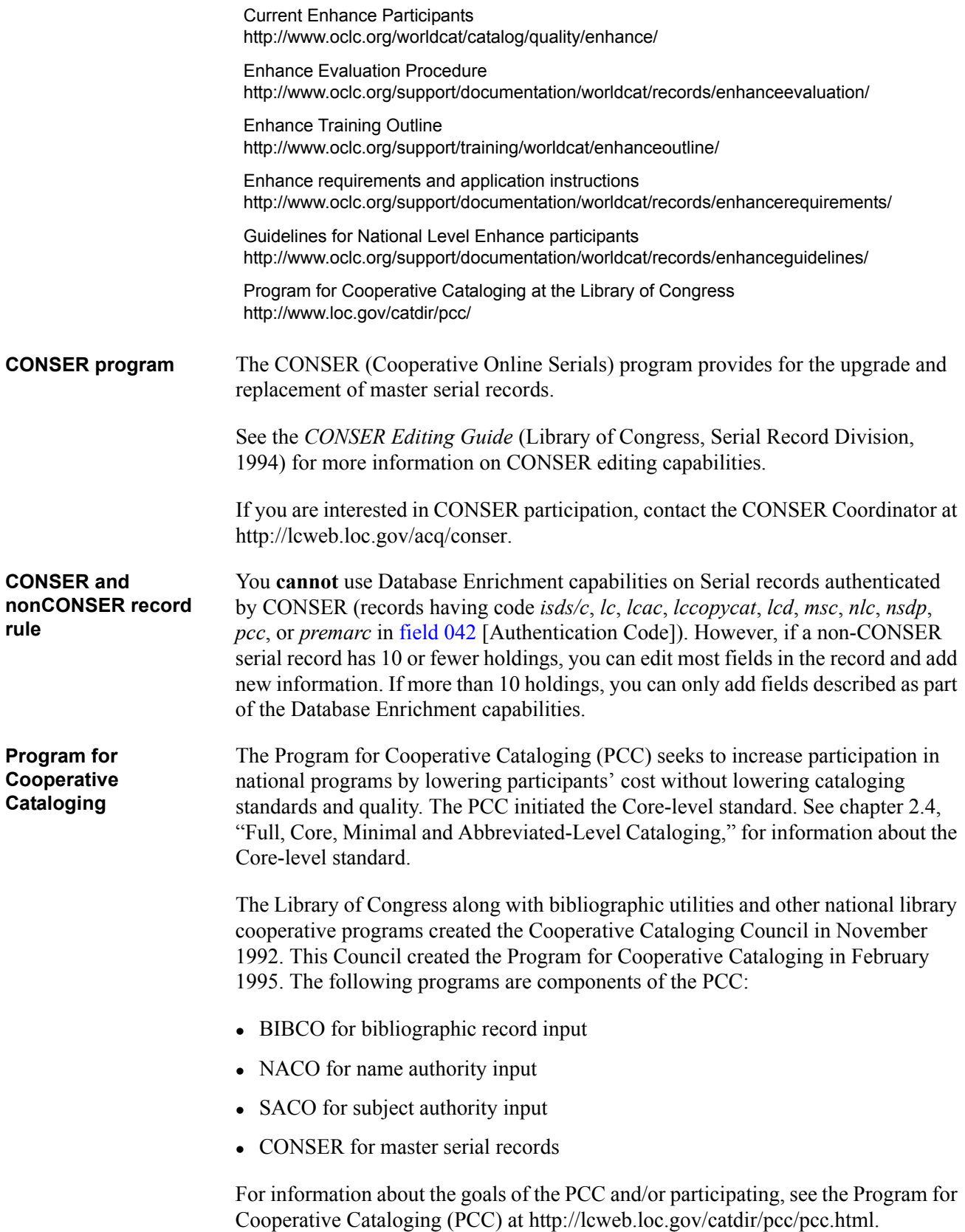

## <span id="page-15-0"></span>**5.5 Multiple Records**

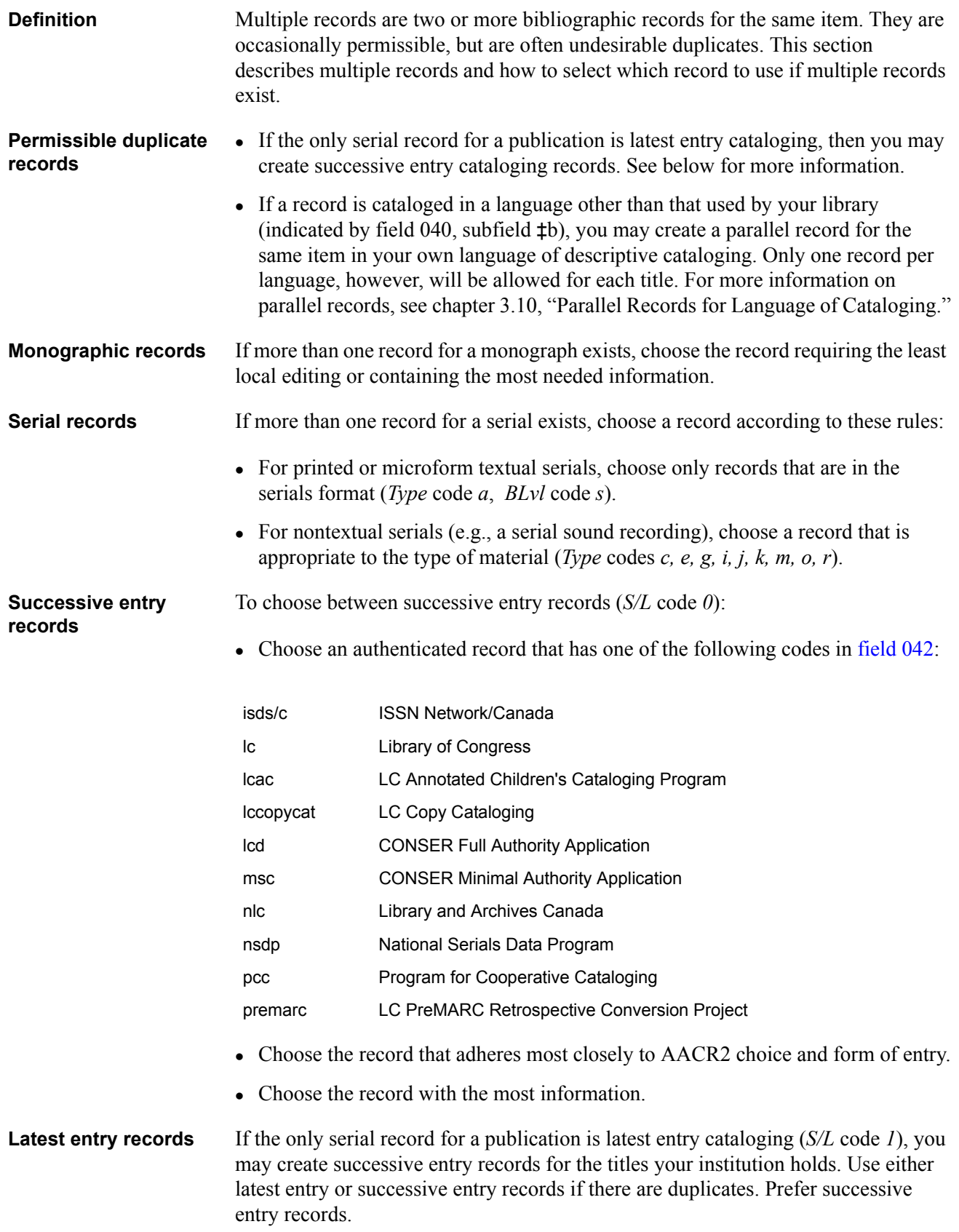

If duplicate latest entry records exist, compare the title (field 245) and/or heading (fields 100–111) and former titles (field 247). Use the record that most nearly matches the publication pattern of the serial.

## <span id="page-17-0"></span>**5.6 Reporting Errors**

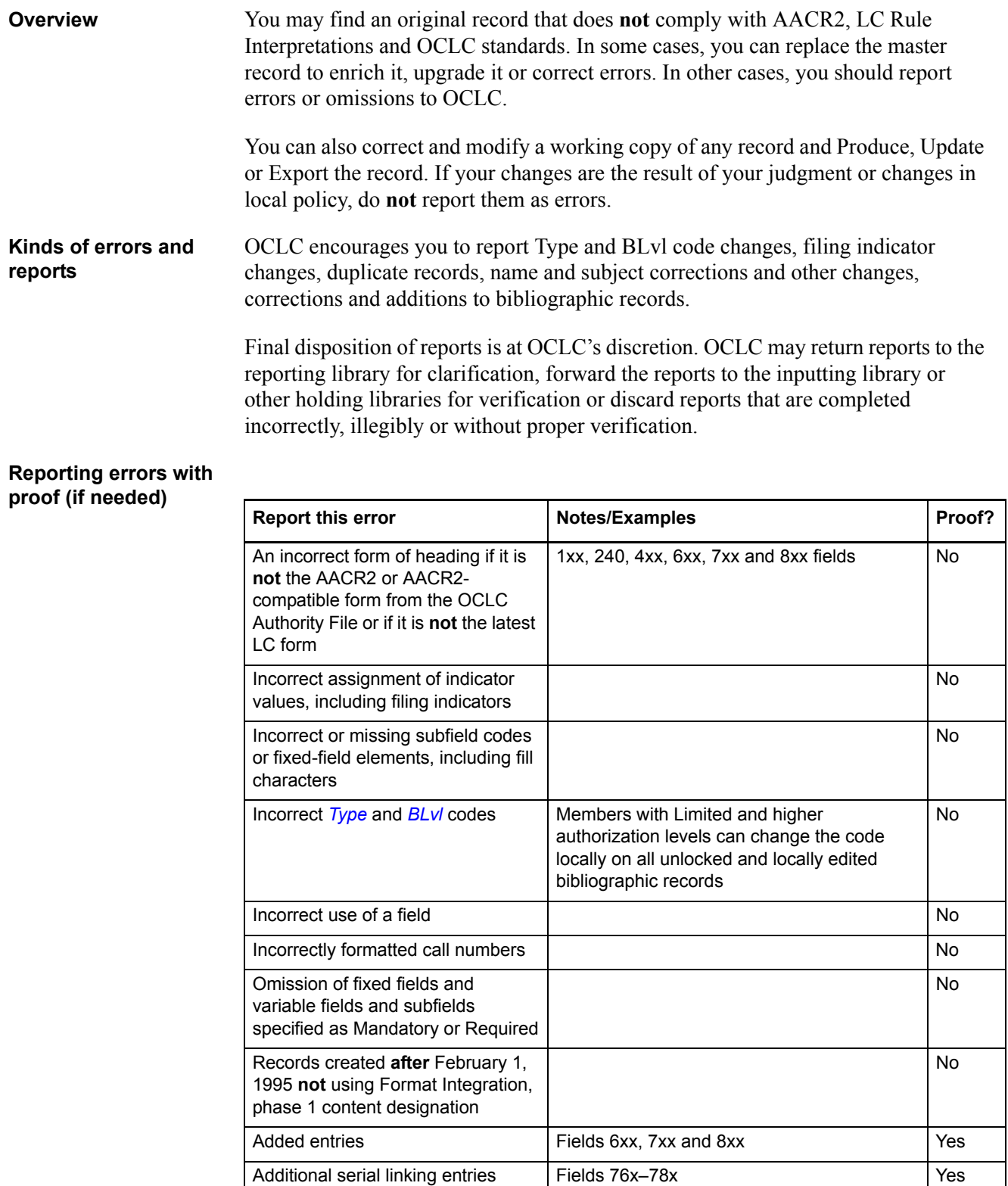

Bibliographic information omitted

from records

Fields 6xx Yes

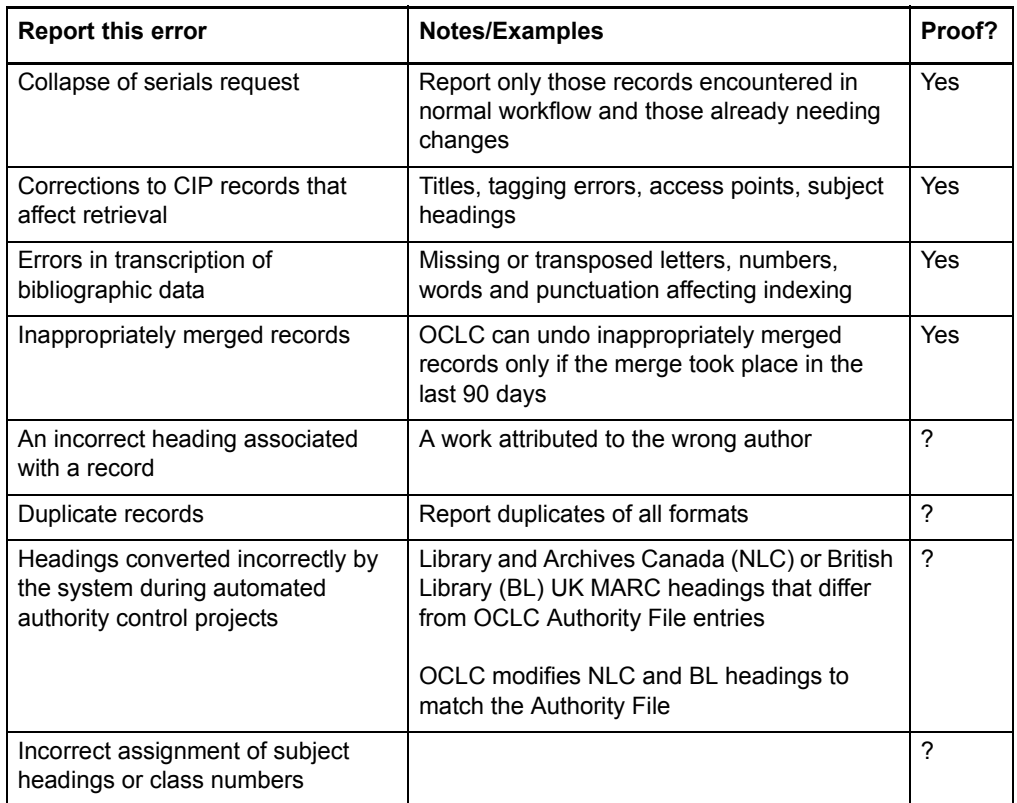

No Proof is **not** generally required.

- Yes Proof is required. See subsections in this chapter for details.
- ? In some circumstances, proof is required. See subsections in this chapter for details.

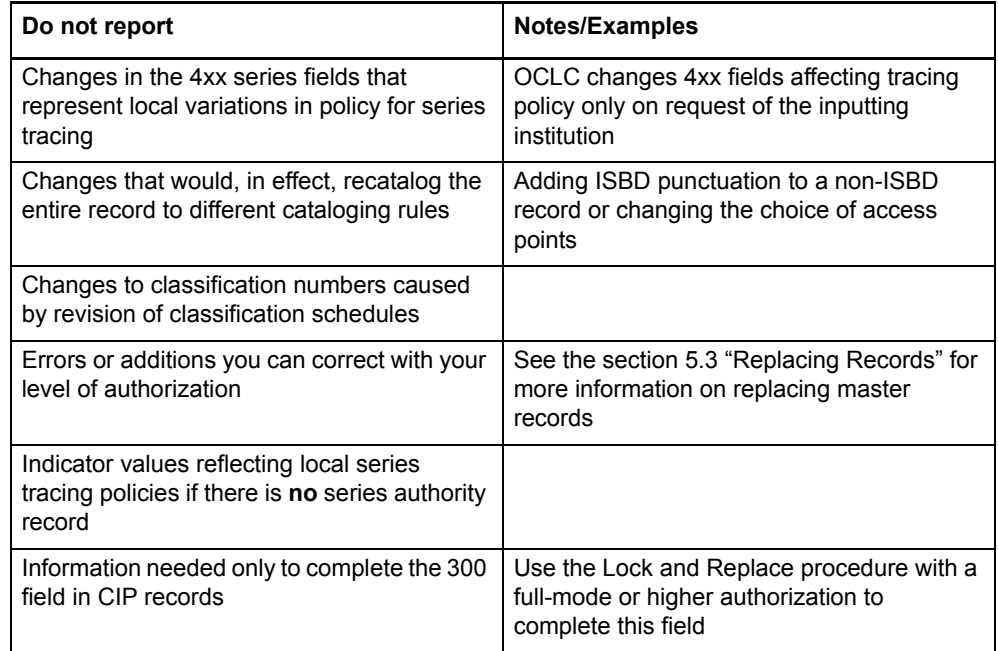

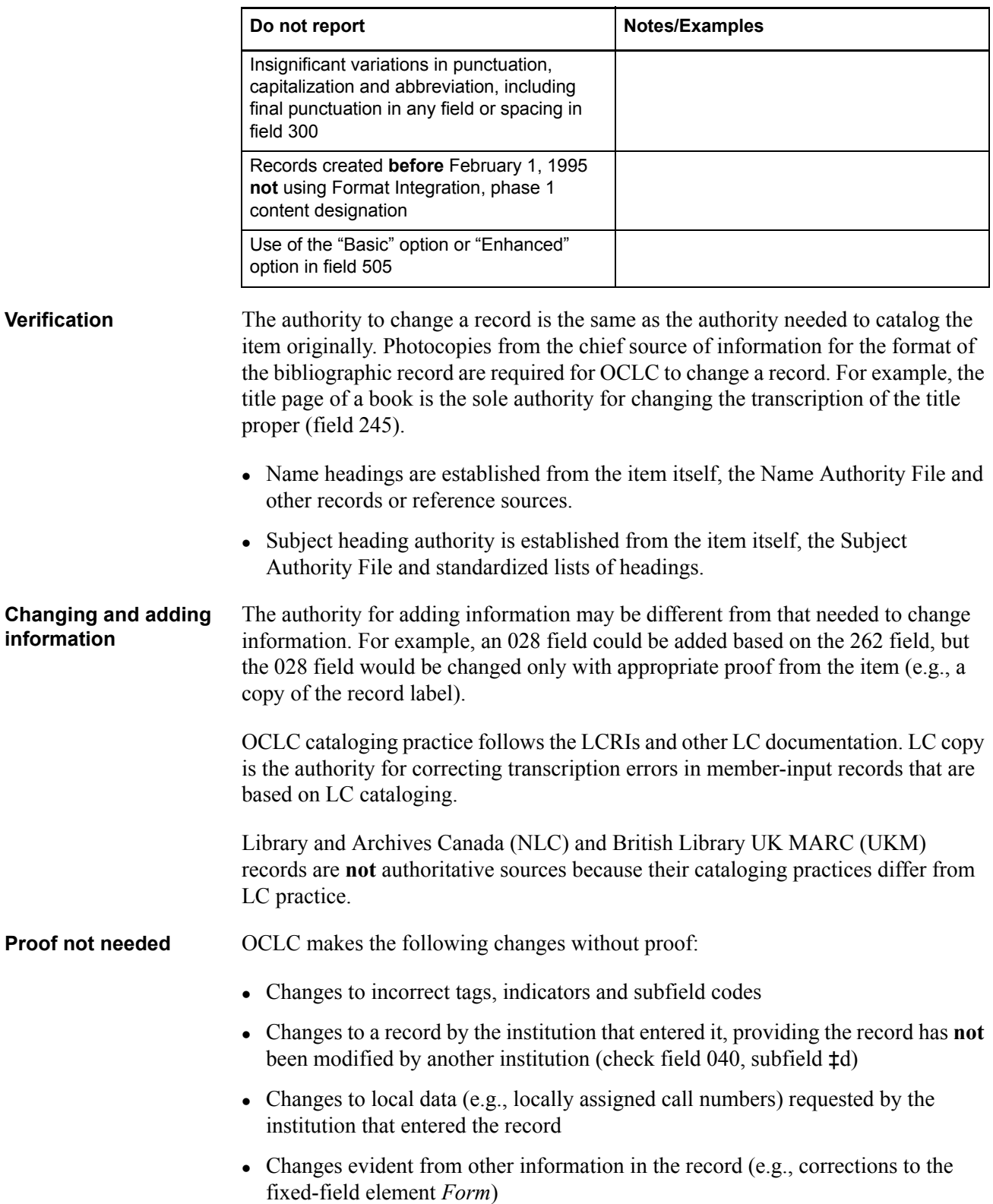

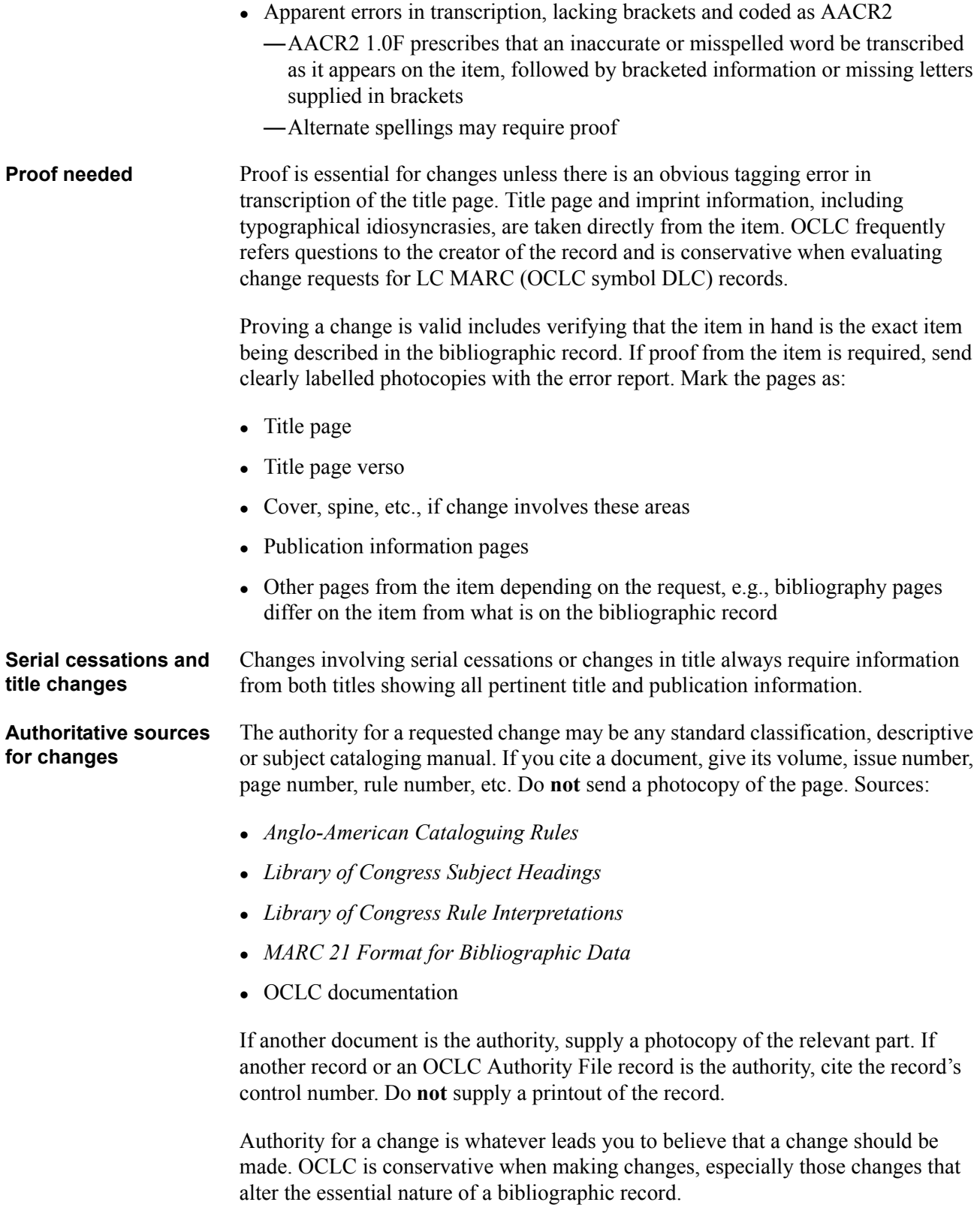

<span id="page-21-0"></span>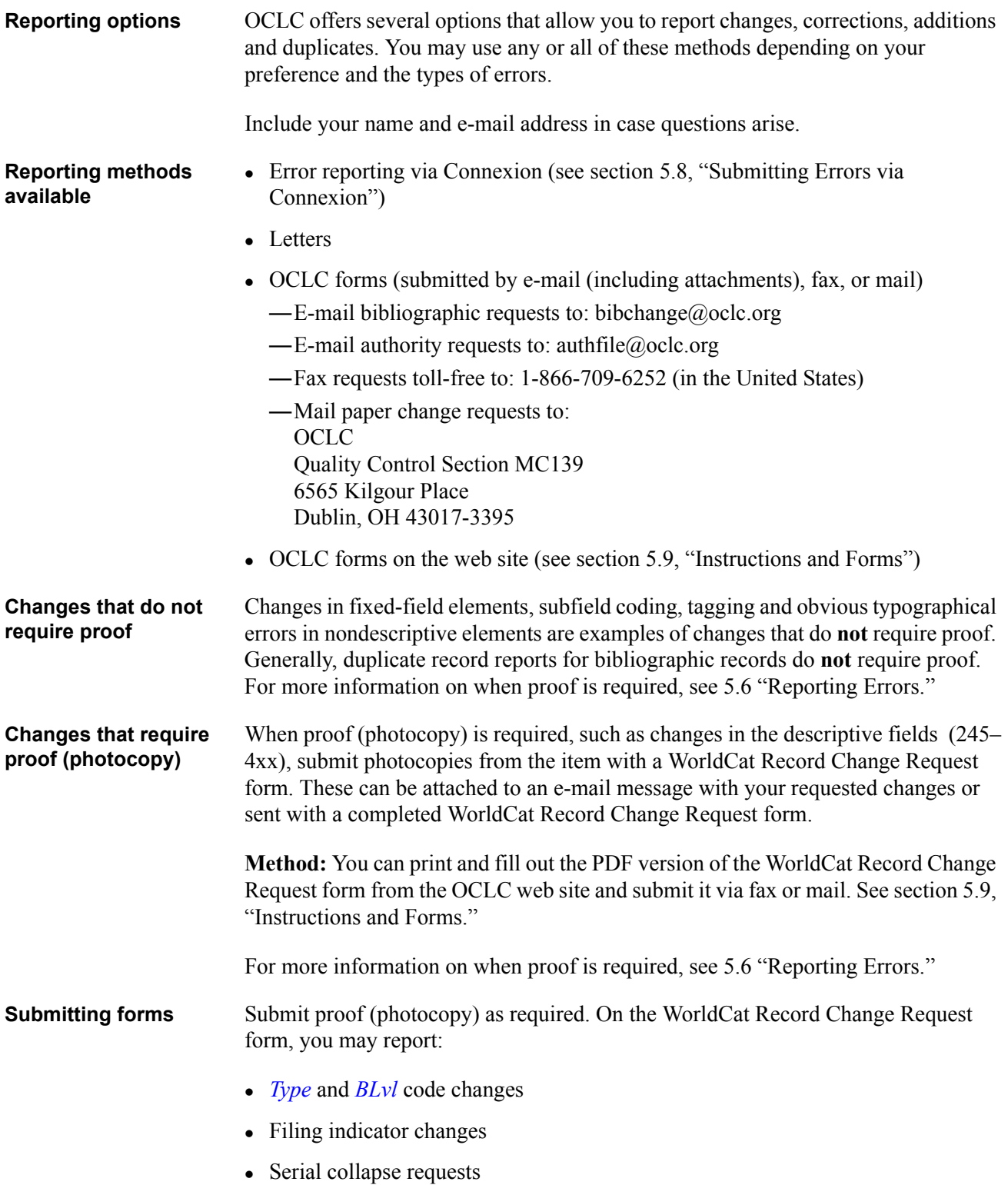

You may also mark the changes on a printout and submit the printout with the change request instead of completing the entire form.

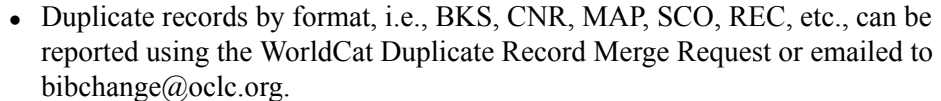

**Type code changes** Report a *Type* code change when an item has been cataloged on an incorrect workform. Report a *BLvl* code change when a serial has been cataloged on a monograph workform or vice versa. This situation is **not** the same as a single issue of a serial cataloged as a monograph.

> OCLC member libraries with Limited and higher authorization levels can change the *Type* code on all unlocked or locally edited bibliographic records to another valid *Type* code. This allows members to continue work on such records without serious disruption of workflow. OCLC encourages members to continue reporting *Type* code changes to the master record.

Supply the following information:

- OCLC control number
- Format change
- Your OCLC symbol
- Your name, telephone number and e-mail address

**Method:** Submit via fax, e-mail, mail or the web.

**Form:** WorldCat Record Change Request

**Filing indicator changes Definition of indicator:** The filing indicator represents the number of characters (including spaces) to be ignored in filing when the title begins with an article. For example, an English title beginning with *The* has a filing indicator value *4*.

> Filing indicators do **not** affect catalog card sorting. However, OCLC uses the filing indicator to index title fields for retrieval.

**Method:** Submit via e-mail, fax, mail or the web.

**Form:** WorldCat Record Change Request

**Duplicate records** Report a duplicate record when the same item is described in two or more records and is not one of the permissable duplicates. See section 5.5 ["Multiple Records"](#page-15-0) and chapter 4, "When to Input a New Record," for more information.

> If your OCLC symbol is on a record to be merged, you do **not** need to delete your symbol. It will transfer to the retained record.

Do **not** report:

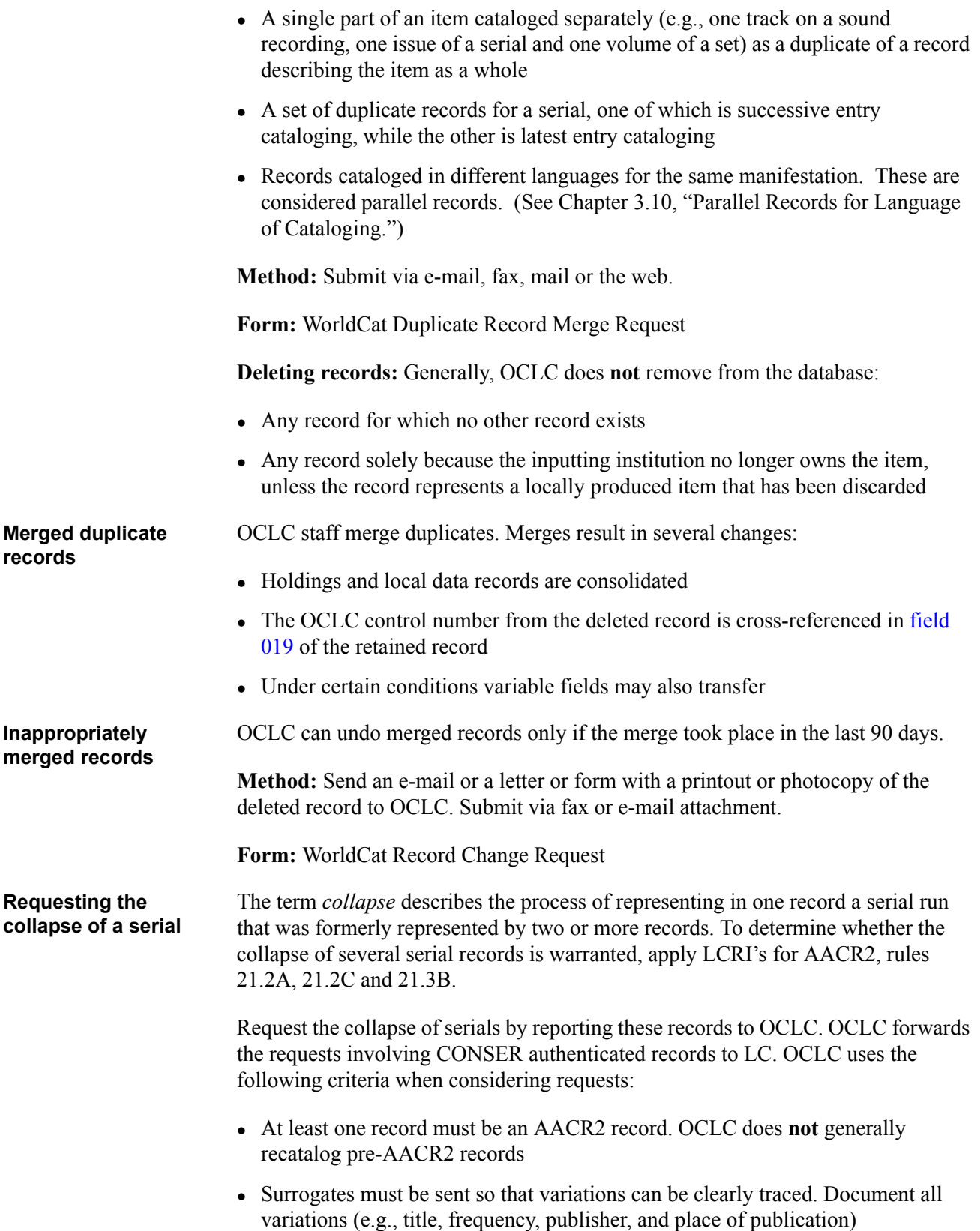

- OCLC normally chooses the record with the earliest coverage dates as the single record to represent the entire run
	- —When requesting a collapse, give details of the changes necessary to make the record represent the entire run

**Method:** Submit via e-mail attachment, fax, or mail.

**Form:** WorldCat Record Change Request

Write "COLLAPSE REQUEST" at the top of the form and attach appropriate proof.

Report only those records encountered in normal workflow and, preferably, those already needing changes for some other reason.

<span id="page-25-0"></span>**Procedure** Submitting errors via Connexion should only be used if the error does **not** require proof from the item. See section 5.6 "[Reporting Errors"](#page-17-0) for more information on what types of changes do **not** require proof.

> **Authorization mode:** You must have cataloging Search-level authorization or higher.

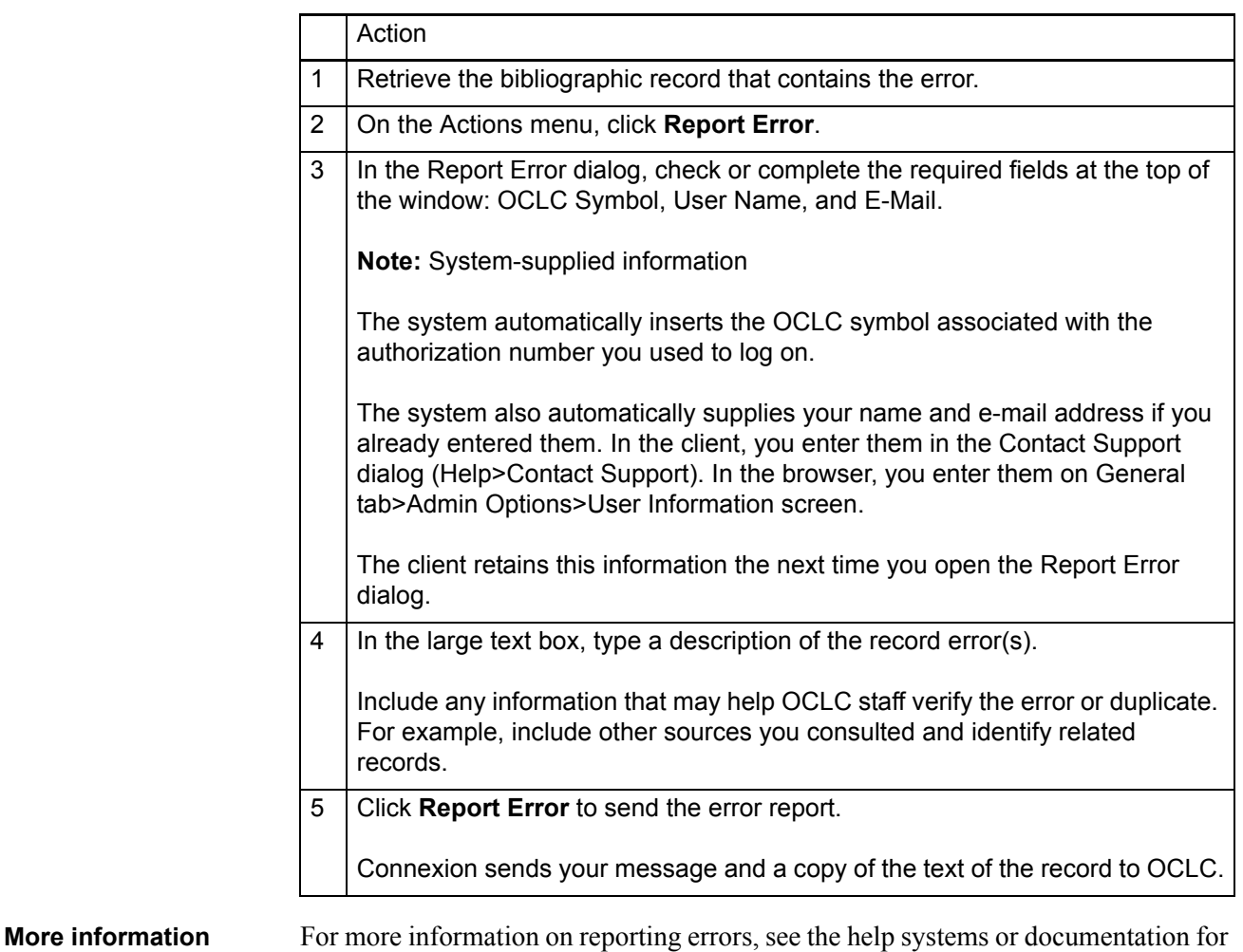

## the client and browser:

- <sup>z</sup> Client: *Take Actions on Bibliographic Records* available at [http://www.oclc.org/](http://www.oclc.org/support/documentation/connexion/client/cataloging/bibactions/) [support/documentation/connexion/client/cataloging/bibactions/](http://www.oclc.org/support/documentation/connexion/client/cataloging/bibactions/)
- <sup>z</sup> Browser: *Edit Bibliographic Records* available at [http://www.oclc.org/support/](http://www.oclc.org/support/documentation/connexion/browser/cataloging/edit_bib_records/) [documentation/connexion/browser/cataloging/edit\\_bib\\_records/](http://www.oclc.org/support/documentation/connexion/browser/cataloging/edit_bib_records/)

<span id="page-26-0"></span>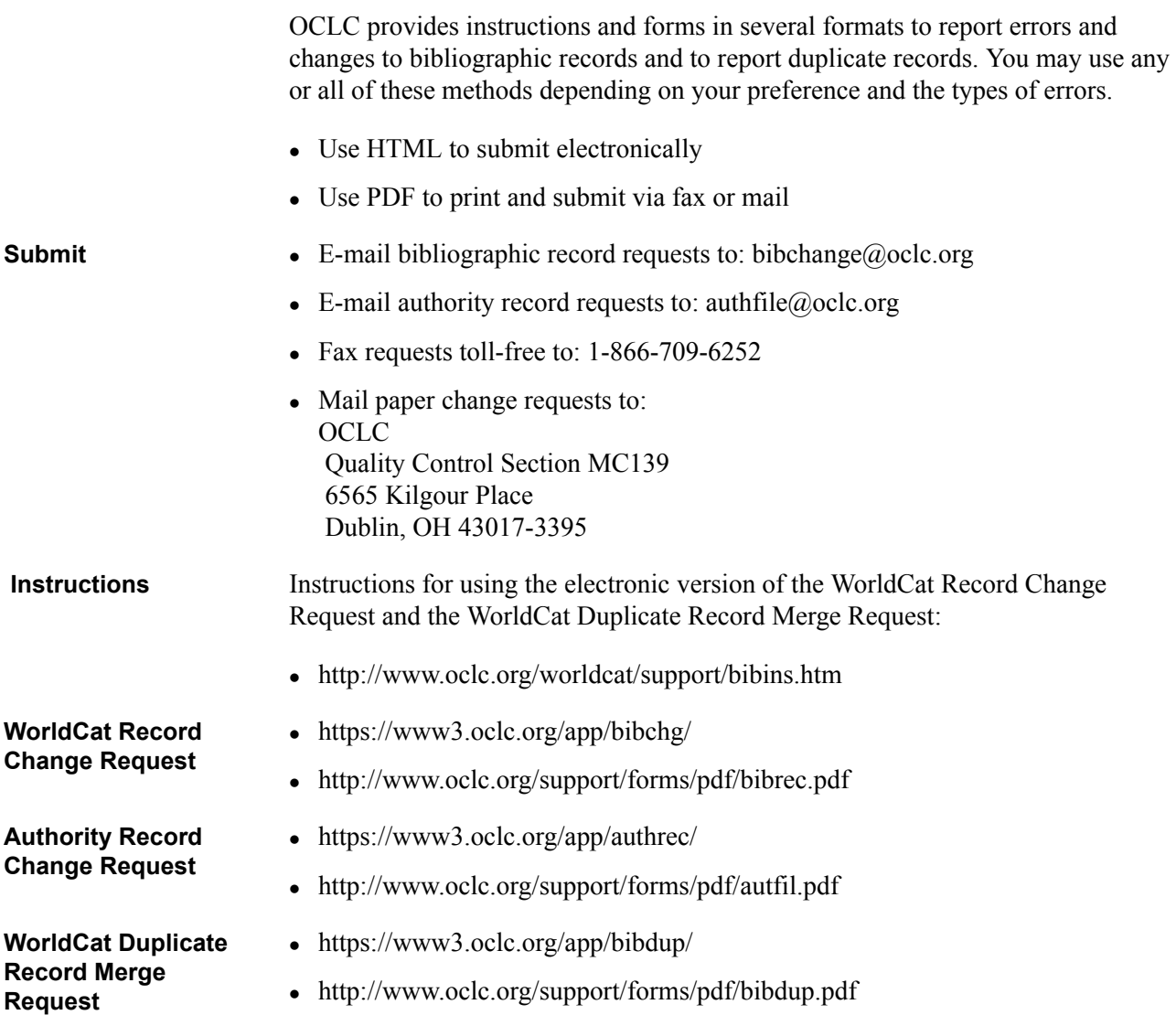